Założenie konta w Repozytorium UP nie jest obowiązkowe, ale pozwala użytkownikom na korzystanie z dodatkowych funkcjonalności. Konto jest darmowe.

Aby założyć konto Użytkownika:

- 1. Przejdź na stronę główną Repozytorium: <https://repozytorium.up.lublin.pl/pl>
- 2. W prawym górnym rogu kliknij w ikonę Zaloguj się.

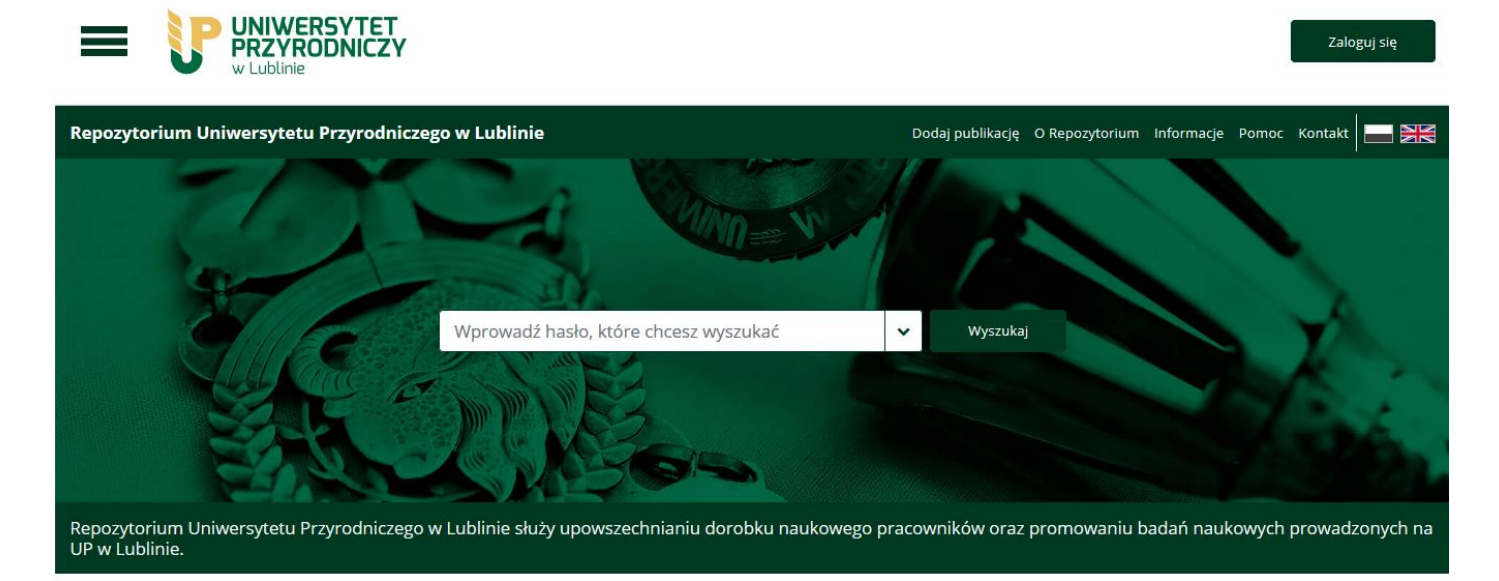

3. Kliknij w ikonę Zarejestruj się, wypełnij formularz i zaakceptuj wymagane zgody.

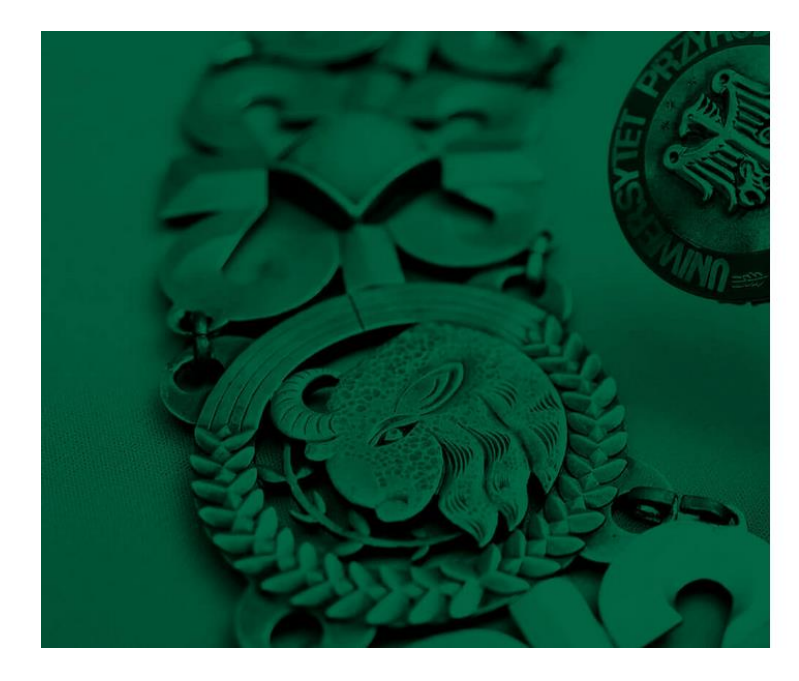

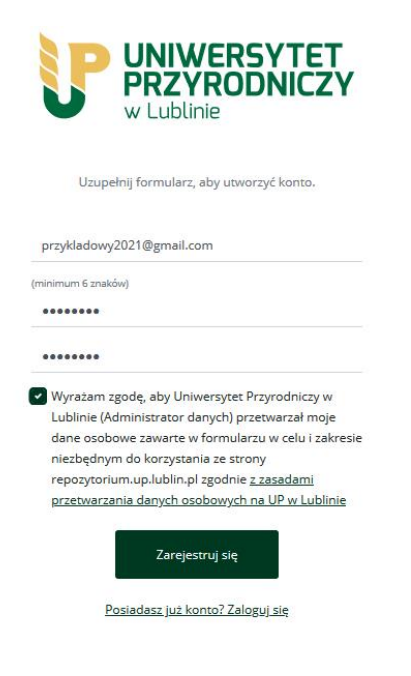

4. Potwierdź założenie konta – kliknij w link aktywacyjny wysłany na adres e-mail podany w rejestracji.

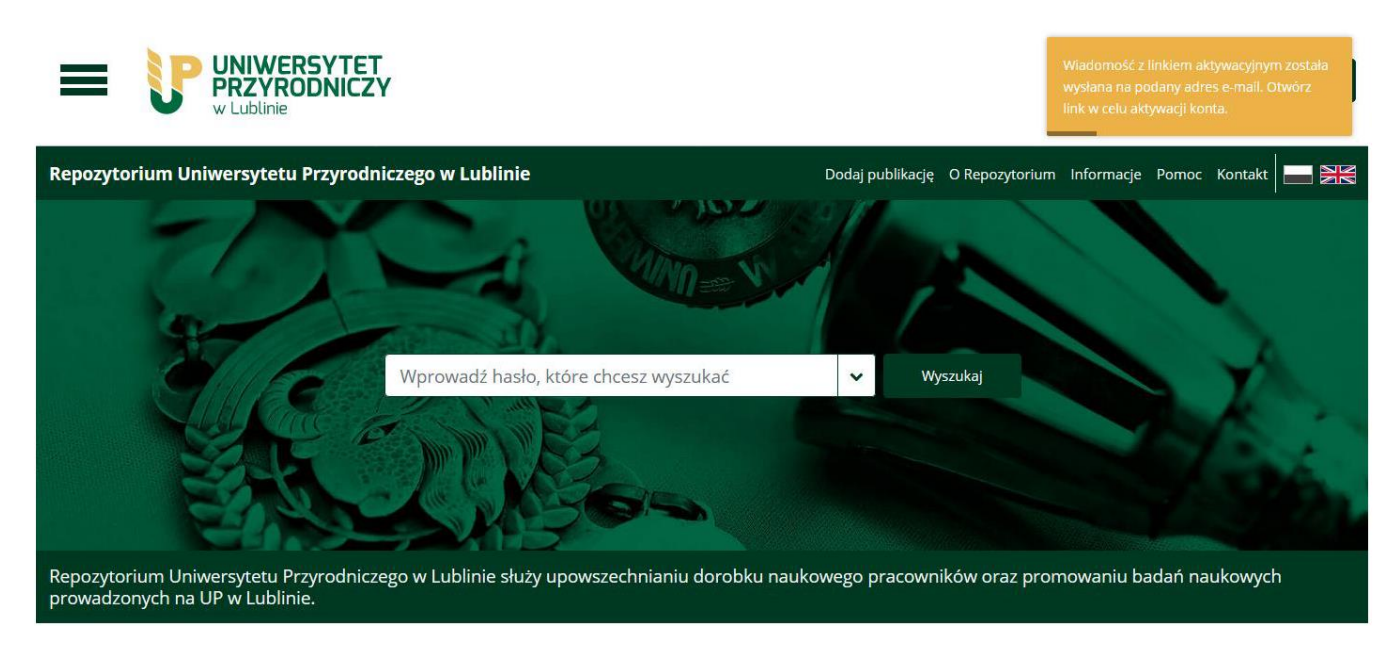

LOGOWANIE

1. Na stronie głównej repozytorium wybierz przycisk Zaloguj się w prawym górnym rogu.

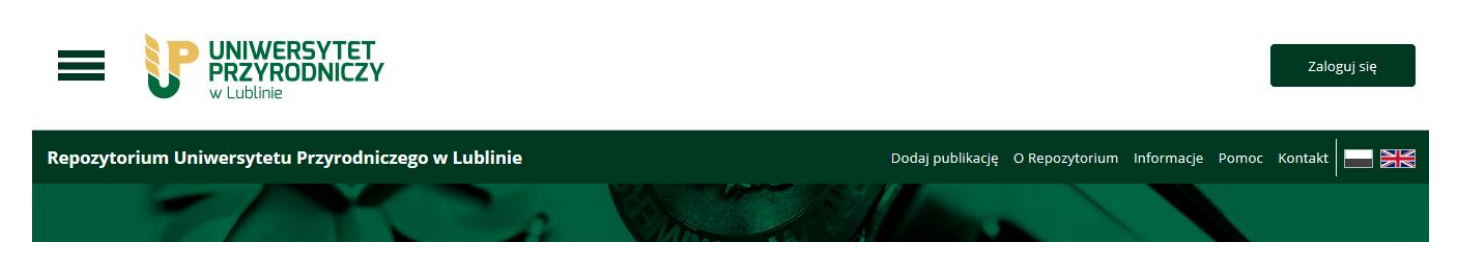

2. Wprowadź dane podane podczas rejestracji i kliknij przycisk Zaloguj się.

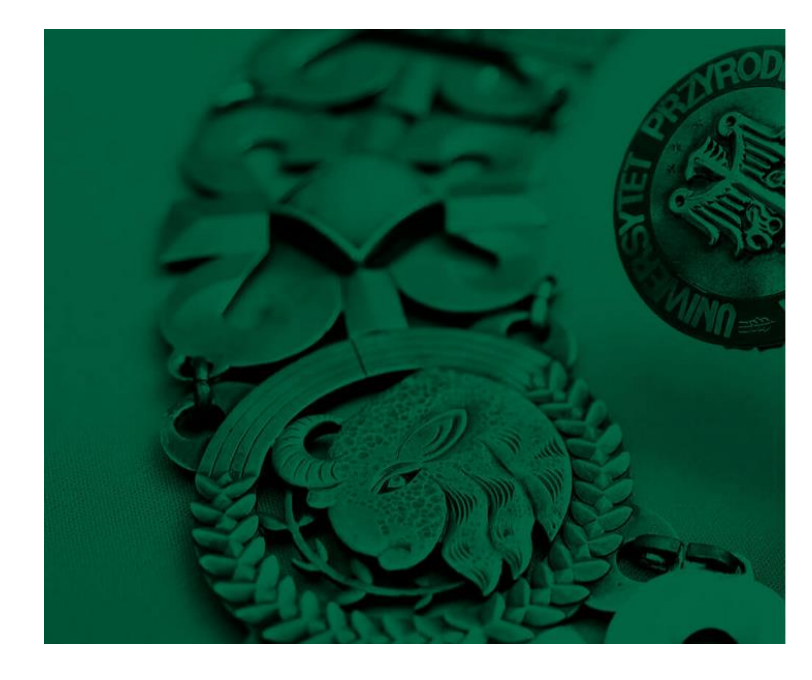

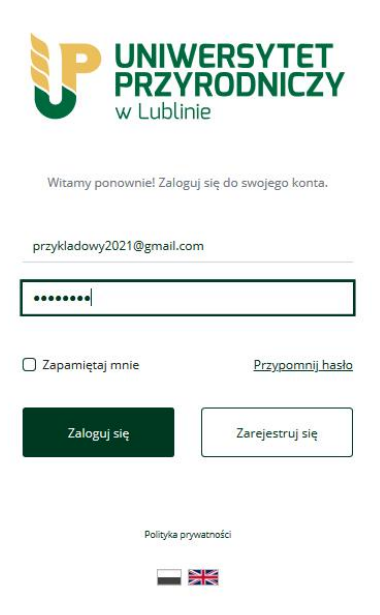

## PROFIL UŻYTKOWNIKA

Po zalogowaniu, należy rozwinąć w lewym górnym rogu pasek menu bocznego i wybrać profil użytkownika.

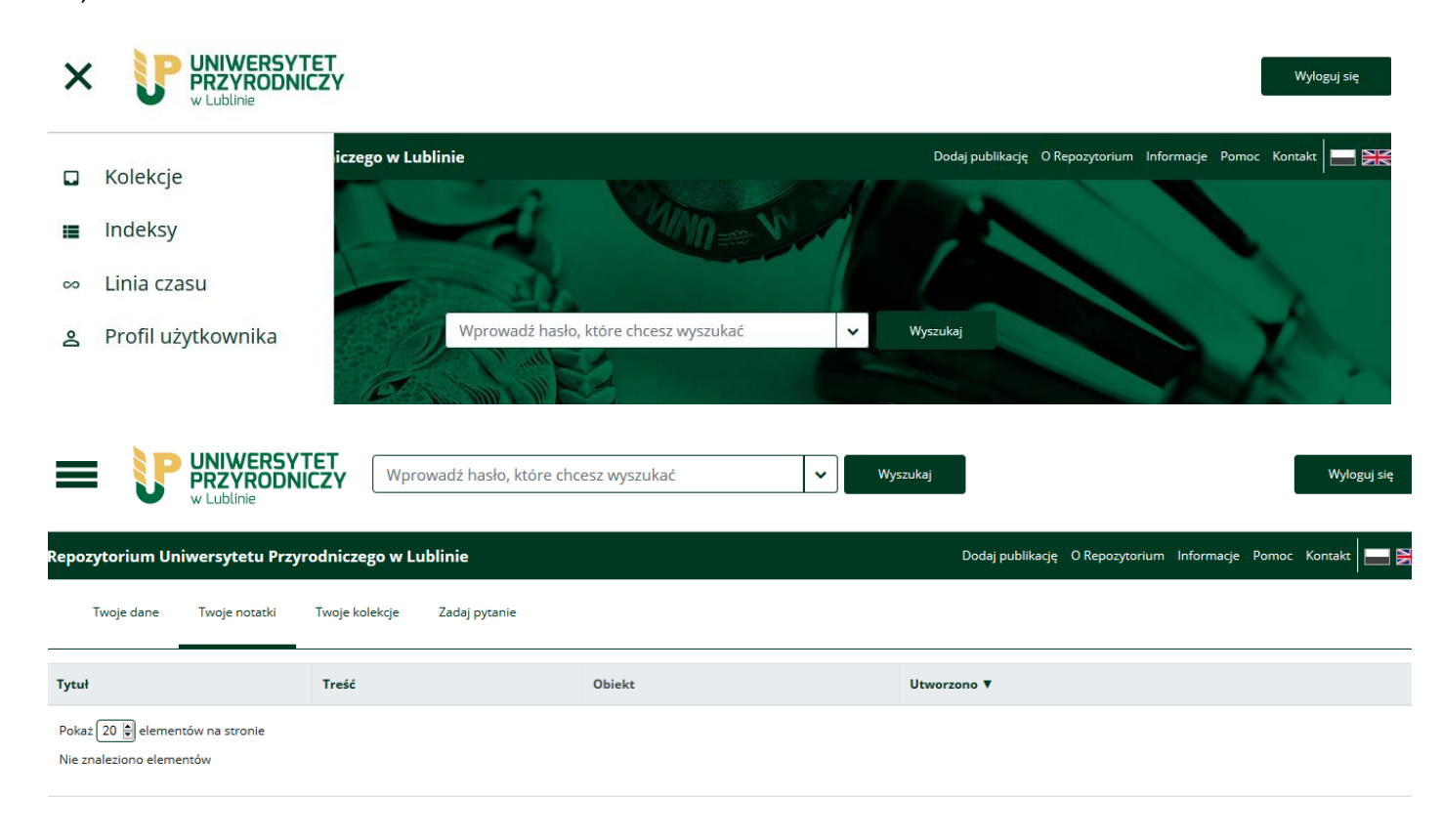

## ZMIANA HASŁA

Aby zmienić hasło zaloguj się na koncie użytkownika wybierz zakładkę Twoje dane, następnie Zmień hasło.

- 1. Wypełnij pola (dwukrotnie wprowadź nowe hasło oraz aktualne hasło).
- 2. Zatwierdź zmiany klikając przycisk Zaktualizuj.

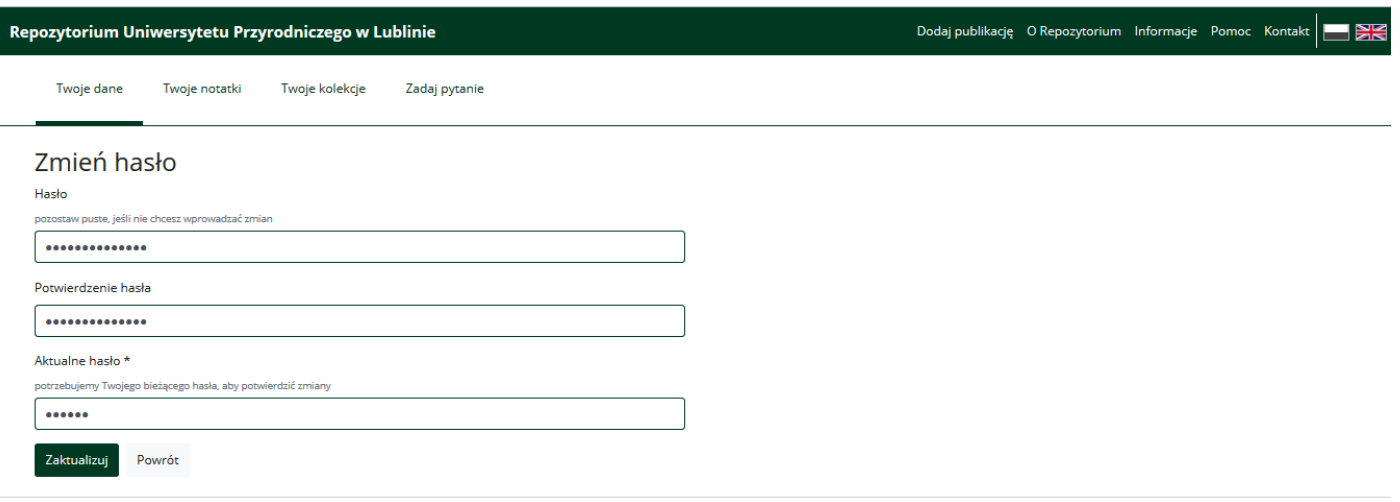